# Einführung

### in den

## NLFrame und NLUserEditor

Auszug aus Beschreibung Version 1.1.02, April 2010

#### **Grundlagen der Rottweiler Bilder, NLFrame**

Der Server rwbilder.de, der die *Rottweiler Bilder* im Internet zur Verfügung stellt, verwendet *HTML*, die Skriptsprache *PHP* und eine *MySQL*-Datenbank. Realisiert in PHP stellt der Server einen Software-Framework (*NLFrame*) bereit, der die einzelnen Seiten der *Rottweiler Bilder* für den Internetbrowser aufbereitet. Mit Hilfe des Programms *NLEditor* ist es möglich, neue Seiten für den *NLFrame* zu erstellen und bestehende Seiten zu ändern.

Die Organisation der Seiten in den *Rottweiler Bildern* ist *verzeichnisorientiert*. Jede einzelne Seite, die in den *Rottweiler Bildern* angezeigt werden kann, befindet sich in einem eigenen Order auf der Festplatte des Servers. Dabei hat eine Seite der *Rottweiler Bilder* immer den gleichen Grundaufbau.

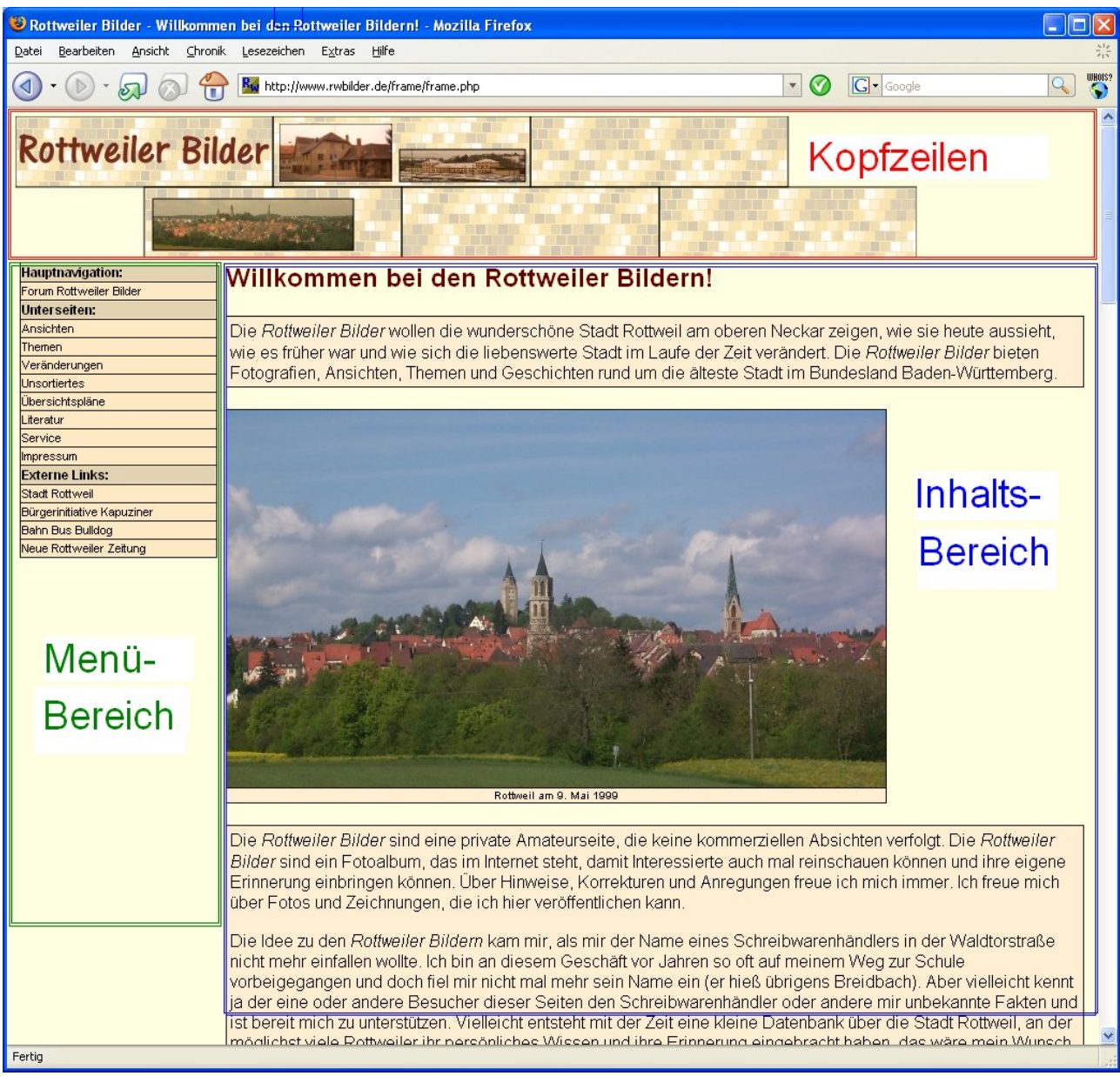

#### *Grundaufbau einer Seite*

*Abbildung: Grundaufbau aller Seiten in den Rottweiler Bildern*

Eine Seite gliedert sich in die Bereiche

- **Kopfzeilen**
- **Menü-Bereich**
- **Inhalts-Bereich**

#### **Kopfzeilen**

Die *Kopfzeilen* haben immer das gleiche Aussehen, sie können mit dem *NLEditor* nicht verändert werden.

#### **Menü-Bereich**

Der *Menü-Bereich* dient der Navigation in den Seiten der *Rottweiler Bilder*. Der Inhalt und das Aussehen des Menü-Bereichs kann ebenfalls nicht direkt beeinflusst werden. Der Menü-Bereich gliedert sich in die drei Bereiche *Hauptnavigation*, *Unterseiten* und *Externe Links*. Der Inhalt der *Hauptnavigation* und der *Externen Links* ist fest vorgegeben kann mit dem *NLEditor* nicht geändert werden. Lediglich der Menü-Inhalt im Unterbereich *Unterseiten* kann mit Hilfe des *NLEditors* verändert werden. Der *NLFrame* geht von der Voraussetzung aus, dass sich alle Unterseiten einer bestimmten Seite in jeweils eigenen Unterordnern befinden. Bei der Darstellung der Unterseiten im Menü der aktuellen Seite durchsucht der *NLFrame* alle direkten Unterordner nach den Dateien *menu.txt*. Der Inhalt dieser einzeiligen Textdatei *menu.txt* wird als Menü-Text ins Menü der aktuellen Seite eingetragen.

**Beispiel**: Die aktuelle Seite hat die drei Unterordner Ordner1, Ordner2 und Ordner3. Die Datei *menu.txt* im Ordner1 enthält den Text *Altstadt*, die Datei *menu.txt* im Ordner2 beinhaltet *Mittelstadt* und im Ordner3 beinhaltet die Datei *menu.txt* den Text *In der Au*. Die Menü-Einträge im Bereich Unterordner lauten dann:

- **Altstadt**
- **Mittelstadt**
- In der Au

Mit Hilfe der Datei *menu.txt* kann also festgelegt werden, mit welchem Text diese Seite in der übergeordneten Seite im deren Menü erscheint. Der Inhalt der Datei menu.txt einer bestimmten Seite der *Rottweiler Bilder* kann mit dem *NLEditor* festgelegt werden. Auch kann die Reihenfolge der Menüpunkte festgelegt werden, dazu kann den Menü-Einträgen eine *Ordnungsnummer* zugeordnet werden, Menüpunkte mit kleineren Ordnungsnummer werden dann immer vor Menüpunkten mit größeren Ordnungsnummern angezeigt.

Falls eine Unterseite keine Datei *menu.txt* besitzt, so wird als Text im Menü einfach der Name des entsprechenden Unterordners angezeigt.

Drei Arten von Punktbefehlen wurden bereits kurz vorgestellt, *.Titel*, *.TextBlock* und *.Bild*, es folgt nun die Beschreibung aller möglichen Punktbefehle.

#### *.Titel / .EndeTitel*

Der Text, der zwischen .Titel und .EndeTitel steht, wird als Überschrift ausgegeben. Beispiel:

```
.Titel
Willkommen bei den Rottweiler Bildern!
.EndeTitel
```
#### *.TextBlock / .EndeTextBlock*

Mit dem Punktbefehl *.TextBlock* werden ganze Textblöcke definiert, die umrahmt sind und die farblich vom Hintergrund der Browserseite abgesetzt sind. Beispiel:

```
.TextBlock
Die |i|Rottweiler Bilder|/i| wollen die wunderschöne Stadt Rottweil 
am oberen Neckar zeigen, wie sie heute aussieht, wie es früher war und 
wie sich die liebenswerte Stadt im Laufe der Zeit verändert. Die 
|i|Rottweiler Bilder|/i| bieten Fotografien, Ansichten, Themen und 
Geschichten rund um die älteste Stadt im Bundesland Baden-Württemberg.
.EndeTextBlock
```
Innerhalb des Textes können *Textformatierungen* verwendet werden, um die Art der Ausgabe zu verändern, hier wurde *kursiv* auszugebender Text mit *|i|* und *|/i|* eingerahmt. Welche Arten von Textformatierungen es gibt, wird später in einem eigenen Abschnitt behandelt.

Während die Breite des Textes beim *.TextBlock-Punktbefehl* immer gleich groß ist, verwendet der *.Text-Punktbefehl* immer die gesamte zur Verfügung stehende Breite im Browser.

#### *.Bild / .EndeBild*

Mit Hilfe des *.Bild-Punktbefehls* können Bilder mit Bildunterschriften in der Ausgabe erzeugt werden. Alle Bilder müssen sich dabei auf dem Server im Verzeichnis der aktuellen Seite befinden. Beispiel:

```
.Bild
RottweilTitelNeu.jpg
Rottweil am 9. Mai 1999
.EndeBild
```
#### *Textformatierungen*

Beim Editieren des Inhalts einer Seite kann bei den folgenden Punktbefehlen auch mit Textformatierungen gearbeitet werden:

- **.**Text / .EndeText
- **.**TextBlock / .EndeTextBlock

Außerdem sind Textformatierungen in den Bildunterschriften des

 $\bullet$  Bild / EndeBild

Befehls möglich. Alle Textformatierungs-Befehle verwenden den senkrechten Strich als Trennungszeichen. Es folgt nun eine Beschreibung der möglichen Textformatierungen.

#### **Link**

Ein *Link* (Sprungziel) wird folgendermaßen definiert:

```
|LINK|Adresse|Linktext|
```
Unter *Adresse* muss das Linkziel angegeben werden, für *Linktext* der Text, der im Browser angezeigt werden soll, zum Beispiel:

|LINK[|http://www.rottweil.de/|](http://www.rottweil.de/)Offizielle Seite der Stadt Rottweil|

Bitte beachten Sie, dass jeder senkrechte Trennstrich angegeben wird, ansonsten ist das Ergebnis der Ausgabe im Browser nicht vorhersehbar.

Beispiel:

```
.TextBlock
Die Rottweiler Bilder sind eine private Amateurseite, sie hat nichts zu tun 
mit den offiziellen Seiten der |LINK|http://www.rottweil.de/|Stadt Rottweil|.
Die Rottweiler Bilder haben keine kommerziellen Absichten.
.EndeTextBlock
```
Das Beispiel erzeugt die folgende Ausgabe im Browser:

Die Rottweiler Bilder sind eine private Amateurseite, sie hat nichts zu tun mit den offiziellen Seiten der Stadt IRottweil. Die Rottweiler Bilder haben keine kommerziellen Absichten.

*Abbildung: Definition eines Links*

#### **Tabulator**

Mit Hilfe der *Tabulator-Formatierung* kann ein *Tabulator* (4 Leerzeichen) im Text eingefügt werden.

Beispiel:

```
.Text
|TAB|Das ist etwas eingerückt!
.EndeText
```
#### **Zeilenumbruch**

Mit der *Umbruch-Formatierung* kann ein *Zeilenumbruch* im Text eingefügt werden.

Beispiel:

```
.Text
|TAB|Erstens|UMBRUCH|
|TAB|Zweitens|UMBRUCH|
|TAB|Drittens|UMBRUCH|
|TAB|Viertens|UMBRUCH|
|TAB|...|UMBRUCH|
.EndeText
```
#### **Einrückung**

Mit der *Einrückung-Formatierung |IDENT|* kann ein Textabsatz eingerückt werden. Vor der Einrückung muss *|IDENT|* angegeben werden, nach der Einrückung*|/IDENT|*. Die *|IDENT|- Formatierung* kann auch geschachtelt werden.

Beispiel:

```
.Text
Text ohne Einrückung Text ohne Einrückung Text ohne Einrückung Text ohne
Einrückung Text ohne Einrückung Text ohne Einrückung 
Text ohne Einrückung Text ohne Einrückung Text ohne Einrückung Text ohne
Einrückung Text ohne Einrückung Text ohne Einrückung 
Text ohne Einrückung Text ohne Einrückung Text ohne Einrückung Text ohne
Einrückung Text ohne Einrückung Text ohne Einrückung 
|IDENT|
Text mit Einrückung Text mit Einrückung Text mit Einrückung Text mit
Einrückung Text mit Einrückung Text mit Einrückung 
Text mit Einrückung Text mit Einrückung Text mit Einrückung Text mit
Einrückung Text mit Einrückung Text mit Einrückung 
Text mit Einrückung Text mit Einrückung Text mit Einrückung Text mit
Einrückung Text mit Einrückung Text mit Einrückung 
|IDENT|
Text mit weiterer Einrückung Text mit weiterer Einrückung Text mit weiterer
Einrückung Text mit weiterer Einrückung
Text mit weiterer Einrückung Text mit weiterer Einrückung Text mit weiterer
Einrückung Text mit weiterer Einrückung
Text mit weiterer Einrückung Text mit weiterer Einrückung Text mit weiterer
Einrückung Text mit weiterer Einrückung
Text mit weiterer Einrückung Text mit weiterer Einrückung Text mit weiterer
Einrückung Text mit weiterer Einrückung
Text mit weiterer Einrückung Text mit weiterer Einrückung Text mit weiterer
Einrückung Text mit weiterer Einrückung
|/IDENT|
Text mit Einrückung Text mit Einrückung Text mit Einrückung Text mit
Einrückung Text mit Einrückung Text mit Einrückung 
Text mit Einrückung Text mit Einrückung Text mit Einrückung Text mit
Einrückung Text mit Einrückung Text mit Einrückung 
Text mit Einrückung Text mit Einrückung Text mit Einrückung Text mit
Einrückung Text mit Einrückung Text mit Einrückung 
|/IDENT|
Text ohne Einrückung Text ohne Einrückung Text ohne Einrückung Text ohne
Einrückung Text ohne Einrückung Text ohne Einrückung 
Text ohne Einrückung Text ohne Einrückung Text ohne Einrückung Text ohne
Einrückung Text ohne Einrückung Text ohne Einrückung 
Text ohne Einrückung Text ohne Einrückung Text ohne Einrückung Text ohne
Einrückung Text ohne Einrückung Text ohne Einrückung 
.EndeText
```
#### Dieses Beispiel erzeugt folgende Ausgabe:

Text ohne Einrückung Text ohne Einrückung Text ohne Einrückung

Text mit Einrückung Text mit Einrückung Text mit Einrückung

Text mit weiterer Einrückung Text mit weiterer Einrückung Text mit weiterer Einrückung

Text mit Einrückung Text mit Einrückung Text mit Einrückung

Text ohne Einrückung Text ohne Einrückung Text ohne Einrückung

*Abbildung: Einrücken von Absätzen*

#### **Textausrichtung LINKS**

Durch die Angabe von *|LINKS|* und *|/LINKS|* kann ein Absatz *linksbündig* ausgegeben werden. Wird für einen Absatz keine Textausrichtung angegeben, so wird er standardmäßig linksbündig ausgegeben.

Beispiel:

.TextBlock |LINKS| Die Idee zu den |i|Rottweiler Bildern|/i| kam mir, als mir der Name eines Schreibwarenhändlers in der Waldtorstraße nicht mehr einfallen wollte. Ich bin an diesem Geschäft vor Jahren so oft auf meinem Weg zur Schule vorbeigegangen und doch fiel mir nicht mal mehr sein Name ein (er hieß übrigens Breidbach). Aber vielleicht kennt ja der eine oder andere Besucher dieser Seiten den Schreibwarenhändler oder andere mir unbekannte Fakten und ist bereit mich zu unterstützen. Vielleicht entsteht mit der Zeit eine kleine Datenbank über die Stadt Rottweil, an der möglichst viele Rottweiler ihr persönliches Wissen und ihre Erinnerung eingebracht haben, das wäre mein Wunsch. |/LINKS| .EndeTextBlock

Dieser Textblock wird im Browser folgendermaßen ausgegeben:

Die Idee zu den *Rottweiler Bildern ka*m mir, als mir der Name eines Schreibwarenhändlers in der Waldtorstraße nicht mehr einfallen wollte. Ich bin an diesem Geschäft vor Jahren so oft auf meinem Weg zur Schule vorbeigegangen und doch fiel mir nicht mal mehr sein Name ein (er hieß übrigens Breidbach). Aber vielleicht kennt |ja der eine oder andere Besucher dieser Seiten den Schreibwarenhändler oder andere mir unbekannte Fakten und ist bereit mich zu unterstützen. Vielleicht entsteht mit der Zeit eine kleine Datenbank über die Stadt Rottweil, an der möglichst viele Rottweiler ihr persönliches Wissen und ihre Erinnerung eingebracht haben, das wäre mein Wunsch.

*Abbildung: Linksbündige Textausgabe*

#### **Textausrichtung RECHTS**

Durch die Angabe von *|RECHTS|* und *|/RECHTS|* kann ein Absatz *rechtsbündig* ausgegeben werden.

Beispiel:

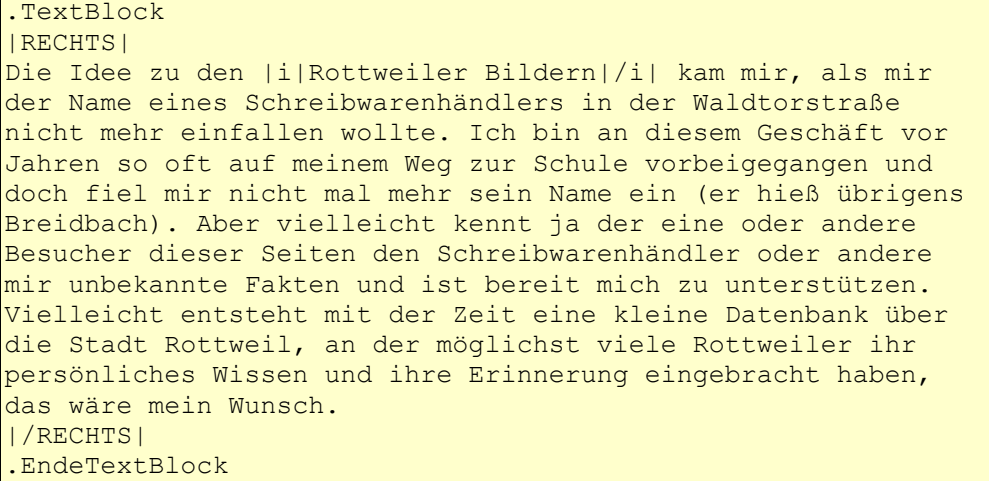

Dieser Textblock wird im Browser folgendermaßen ausgegeben:

Die Idee zu den Roftweiler Bildern kam mir, als mir der Name eines Schreibwarenhändlers in der Waldtorstraße nicht mehr einfallen wollte. Ich bin an diesem Geschäft vor Jahren so oft auf meinem Weg zur Schule vorbeigegangen und doch fiel mir nicht mal mehr sein Name ein (er hieß übrigens Breidbach). Aber vielleicht kennt ja der eine oder andere Besucher dieser Seiten den Schreibwarenhändler oder andere mir unbekannte Fakten und ist bereit mich zu unterstützen. Vielleicht entsteht mit der Zeit eine kleine Datenbank über die Stadt Rottweil, an der möglichst viele Rottweiler ihr persönliches Wissen und ihre Erinnerung eingebracht haben, das wäre mein Wunsch.

*Abbildung: Rechtsbündige Textausgabe*

#### **Textausrichtung ZENTRIERT**

Durch die Angabe von *|ZENT|* und *|/ZENT|* kann ein Absatz *zentriert* ausgegeben werden.

Beispiel:

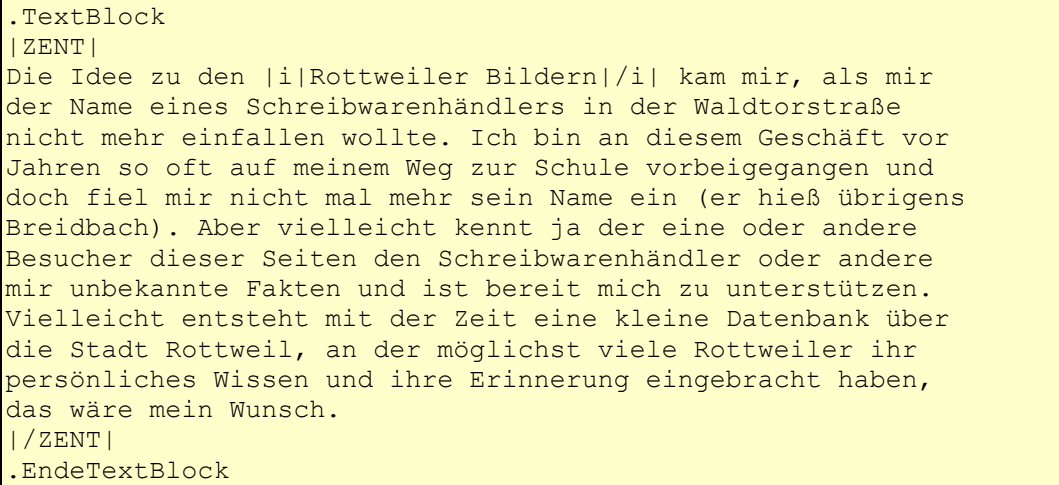

#### Dieser Textblock wird im Browser folgendermaßen ausgegeben:

Die Idee zu den Roftweiler Bildern kam mir, als mir der Name eines Schreibwarenhändlers in der Waldtorstraße nicht mehr einfallen wollte. Ich bin an diesem Geschäft vor Jahren so oft auf meinem Weg zur Schule vorbeigegangen und doch fiel mir nicht mal mehr sein Name ein (er hieß übrigens Breidbach). Aber vielleicht kennt ja der eine oder andere Besucher dieser Seiten den Schreibwarenhändler oder andere mir unbekannte Fakten und ist bereit mich zu unterstützen. Vielleicht entsteht mit der Zeit eine kleine Datenbank über die Stadt Rottweil, an der möglichst viele Rottweiler ihr persönliches Wissen und ihre Erinnerung eingebracht haben, das wäre mein Wunsch.

*Abbildung: Zentrierte Textausgabe*

#### **Textausrichtung BLOCKSATZ**

Durch die Angabe von *|BLOCK|* und *|/BLOCK|* kann ein Absatz im *Blocksatz* (links- und rechtsbündig) ausgegeben werden.

Beispiel:

```
.TextBlock
|BLOCK|
Die Idee zu den |i|Rottweiler Bildern|/i| kam mir, als mir 
der Name eines Schreibwarenhändlers in der Waldtorstraße 
nicht mehr einfallen wollte. Ich bin an diesem Geschäft vor 
Jahren so oft auf meinem Weg zur Schule vorbeigegangen und 
doch fiel mir nicht mal mehr sein Name ein (er hieß übrigens 
Breidbach). Aber vielleicht kennt ja der eine oder andere 
Besucher dieser Seiten den Schreibwarenhändler oder andere 
mir unbekannte Fakten und ist bereit mich zu unterstützen. 
Vielleicht entsteht mit der Zeit eine kleine Datenbank über 
die Stadt Rottweil, an der möglichst viele Rottweiler ihr 
persönliches Wissen und ihre Erinnerung eingebracht haben, 
das wäre mein Wunsch.
|/BLOCK|
.EndeTextBlock
```
Dieser Textblock wird im Browser folgendermaßen ausgegeben:

Die Idee zu den Roftweiler Bildern kam mir, als mir der Name eines Schreibwarenhändlers in der Waldtorstraße nicht mehr einfallen wollte. Ich bin an diesem Geschäft vor Jahren so oft auf meinem Weg zur Schule vorbeigegangen und doch fiel mir nicht mal mehr sein Name ein (er hieß übrigens Breidbach). Aber vielleicht kennt ja der eine oder andere Besucher dieser Seiten den Schreibwarenhändler oder andere mir unbekannte Fakten und ist bereit mich zu unterstützen. Vielleicht entsteht mit der Zeit eine kleine Datenbank über die Stadt Rottweil, an der möglichst viele Rottweiler ihr persönliches Wissen und ihre Erinnerung eingebracht haben, das wäre mein Wunsch.

```
Abbildung: Textausgabe im Blocksatz
```
#### **Fettschrift**

Eine Textpassage kann mit *Fettschrift* ausgegeben werden, wenn diese Textpassage mit *|b|* und *|/b|* eingeklammert wird.

Beispiel:

```
.TextBlock
Die Idee zu den |b|Rottweiler Bildern|/b| kam mir, als mir 
der Name eines Schreibwarenhändlers in der Waldtorstraße 
nicht mehr einfallen wollte. Ich bin an diesem Geschäft vor 
Jahren so oft auf meinem Weg zur Schule vorbeigegangen und 
doch fiel mir nicht mal mehr sein Name ein (er hieß übrigens 
Breidbach).
.EndeTextBlock
```
Die Ausgabe dieses Textblocks im Browser sieht dann so aus:

Die Idee zu den Rottweiler Bildern kam mir, als mir der Name eines Schreibwarenhändlers in der Waldtorstraße nicht mehr einfallen wollte, Ich bin an diesem Geschäft vor Jahren so oft auf meinem Weg zur Schule vorbeigegangen und doch fiel mir nicht mal mehr sein Name ein (er hieß übrigens Breidbach).

*Abbildung: Fettschrift*

#### **Kursivschrift**

Eine Textpassage kann mit *Kursivschrift* ausgegeben werden, wenn diese Textpassage mit *|i|* und *|/i|* eingeklammert wird.

Beispiel:

```
.TextBlock
Die Idee zu den |i|Rottweiler Bildern|/i| kam mir, als mir
der Name eines Schreibwarenhändlers in der Waldtorstraße 
nicht mehr einfallen wollte. Ich bin an diesem Geschäft vor 
Jahren so oft auf meinem Weg zur Schule vorbeigegangen und 
doch fiel mir nicht mal mehr sein Name ein (er hieß übrigens 
Breidbach).
.EndeTextBlock
```
Die Ausgabe dieses Textblocks im Browser sieht dann so aus:

Die Idee zu den Roftweiler Bildern kam mir, als mir der Name eines Schreibwarenhändlers in der Waldtorstraße nicht mehr einfallen wollte. Ich bin an diesem Geschäft vor Jahren so oft auf meinem Weg zur Schule vorbeigegangen und doch fiel mir nicht mal mehr sein Name ein (er hieß übrigens Breidbach).

*Abbildung: Kursivschrift*

#### **Unterstrichener Text**

Eine Textpassage kann *unterstrichen* ausgegeben werden, wenn diese Textpassage mit *|u|* und *|/u|* eingeklammert wird.

Beispiel:

```
.TextBlock
Die Idee zu den |u|Rottweiler Bildern|/u| kam mir, als mir 
der Name eines Schreibwarenhändlers in der Waldtorstraße 
nicht mehr einfallen wollte. Ich bin an diesem Geschäft vor 
Jahren so oft auf meinem Weg zur Schule vorbeigegangen und 
doch fiel mir nicht mal mehr sein Name ein (er hieß übrigens 
Breidbach).
.EndeTextBlock
```
Die Ausgabe dieses Textblocks im Browser sieht dann so aus:

Die Idee zu den Rottweiler Bildern kam mir, als mir der Name eines Schreibwarenhändlers in der Waldtorstraße nicht mehr einfallen wollte. Ich bin an diesem Geschäft vor Jahren so oft auf meinem Weg zur Schule (vorbeigegangen und doch fiel mir nicht mal mehr sein Name ein (er hieß übrigens Breidbach).

*Abbildung: Unterstrichener Text*

#### **Hochgestellter Text**

Eine Textpassage kann *hochgestellt* ausgegeben werden, wenn diese Textpassage mit *|sup|* und *|/sup|* eingeklammert wird.

Beispiel:

```
.TextBlock
Die Idee zu den |sup|Rottweiler Bildern|/sup| kam mir, als mir 
der Name eines Schreibwarenhändlers in der Waldtorstraße 
nicht mehr einfallen wollte. Ich bin an diesem Geschäft vor 
Jahren so oft auf meinem Weg zur Schule vorbeigegangen und 
doch fiel mir nicht mal mehr sein Name ein (er hieß übrigens 
Breidbach).
.EndeTextBlock
```
Die Ausgabe dieses Textblocks im Browser sieht dann so aus:

Die Idee zu den <sup>Rottweiler Bildem</sup> kam mir, als mir der Name eines Schreibwarenhändlers in der Waldtorstraße nicht mehr einfallen wollte, Ich bin an diesem Geschäft vor Jahren so oft auf meinem Weg zur Schule vorbeigegangen und doch fiel mir nicht mal mehr sein Name ein (er hieß übrigens Breidbach).

*Abbildung: Hochgestellter Text*

#### **Tiefgestellter Text**

Eine Textpassage kann *tiefgestellt* ausgegeben werden, wenn diese Textpassage mit *|sub|* und *|/sub|* eingeklammert wird.

Beispiel:

```
.TextBlock
Die Idee zu den |sub|Rottweiler Bildern|/sub| kam mir, als mir 
der Name eines Schreibwarenhändlers in der Waldtorstraße 
nicht mehr einfallen wollte. Ich bin an diesem Geschäft vor 
Jahren so oft auf meinem Weg zur Schule vorbeigegangen und 
doch fiel mir nicht mal mehr sein Name ein (er hieß übrigens 
Breidbach).
.EndeTextBlock
```
Die Ausgabe dieses Textblocks im Browser sieht dann so aus:

Die Idee zu den Rottweiler Bildem kam mir, als mir der Name eines Schreibwarenhändlers in der Waldtorstraße nicht mehr einfallen wollte, Ich bin an diesem Geschäft vor Jahren so oft auf meinem Weg zur Schule vorbeigegangen und doch fiel mir nicht mal mehr sein Name ein (er hieß übrigens Breidbach).

*Abbildung: Tiefgestellter Text*

#### **Wahl des Fonts**

Eine Textpassage kann mit einem bestimmten *Font* ausgegeben werden, wenn diese Textpassage mit *|font|* und *|/font|* eingeklammert wird.

Beispiel:

```
.TextBlock
Die Idee zu den |font|Arial|5|Rottweiler Bildern|/font| kam mir, als mir 
der Name eines Schreibwarenhändlers in der Waldtorstraße 
nicht mehr einfallen wollte. Ich bin an diesem Geschäft vor 
Jahren so oft auf meinem Weg zur Schule vorbeigegangen und 
doch fiel mir nicht mal mehr sein Name ein (er hieß übrigens 
Breidbach).
.EndeTextBlock
```
Nach dem Schlüsselwort *font* muss der *Fontname* (im Beispiel Arial) und die *Fontgröße* (im Beispiel 5) angegeben werden. Die Ausgabe dieses Textblocks im Browser sieht dann so aus:

Die Idee zu den Rottweiler Bildern kam mir, als mir der Name eines Schreibwarenhändlers in der Waldtorstraße nicht mehr einfallen wollte, Ich bin an diesem Geschäft vor Jahren so oft auf meinem Weg zur Schule vorbeigegangen und doch fiel mir nicht mal mehr sein Name ein (er hieß übrigens Breidbach).

*Abbildung: Wahl des Fonts*

#### **Wahl des Fontnamens**

Eine Textpassage kann mit einem bestimmten *Fontnamen* ausgegeben werden, wenn diese Textpassage mit *|fontname|* und *|/font|* eingeklammert wird.

Beispiel:

```
.TextBlock
Die Idee zu den | fontname|Garamond|Rottweiler Bildern|/font| kam mir,
als mir der Name eines Schreibwarenhändlers in der Waldtorstraße 
nicht mehr einfallen wollte. Ich bin an diesem Geschäft vor 
Jahren so oft auf meinem Weg zur Schule vorbeigegangen und 
doch fiel mir nicht mal mehr sein Name ein (er hieß übrigens 
Breidbach).
.EndeTextBlock
```
Nach dem Schlüsselwort *fontname* muss der *Fontname* (im Beispiel Garamond) angegeben werden, die bisherige *Fontgröße* wird beibehalten. Die Ausgabe dieses Textblocks im Browser sieht dann so aus:

Die Idee zu den Rottweiler Bildem kam mir, als mir der Name eines Schreibwarenhändlers in der Waldtorstraße nicht mehr einfallen wollte. Ich bin an diesem Geschäft vor Jahren so oft auf meinem Weg zur Schule vorbeigegangen und doch fiel mir nicht mal mehr sein Name ein (er hieß übrigens Breidbach).

*Abbildung: Wahl des Fontnamens*

#### **Wahl der Fontgröße**

Eine Textpassage kann mit einem bestimmten *Fontgröße* ausgegeben werden, wenn diese Textpassage mit *|fontsize|* und *|/font|* eingeklammert wird.

Beispiel:

```
.TextBlock
Die Idee zu den | fontsize|6| Rottweiler Bildern|/font| kam mir,
als mir der Name eines Schreibwarenhändlers in der Waldtorstraße 
nicht mehr einfallen wollte. Ich bin an diesem Geschäft vor 
Jahren so oft auf meinem Weg zur Schule vorbeigegangen und 
doch fiel mir nicht mal mehr sein Name ein (er hieß übrigens 
Breidbach).
.EndeTextBlock
```
Nach dem Schlüsselwort *fontsize* muss die *Fontgröße* (im Beispiel 6) angegeben werden, die bisherige *Fontart* wird beibehalten. Die Fontgröße muss eine Zahl zwischen 1 und 7 sein. Die Ausgabe dieses Textblocks im Browser sieht dann so aus:

Die Idee zu den **Rottweiler Bildern** kam mir, als mir der Name eines Schreibwarenhändlers in der Waldtorstraße nicht mehr einfallen wollte, Ich bin an diesem Geschäft vor Jahren so oft auf meinem Weg zur Schule vorbeigegangen und doch fiel mir nicht mal mehr sein Name ein (er hieß übrigens Breidbach).

*Abbildung: Wahl der Fontgröße*

#### **Wahl der Schriftfarbe**

Die Farbe der Schrift kann mit den Kommandos |color| und |/color| eingestellt werden.

Beispiel:

```
.TextBlock
Die Idee zu den |color|880000|Rottweiler Bildern|/color| kam mir, 
als mir der Name eines Schreibwarenhändlers in der Waldtorstraße 
nicht mehr einfallen wollte. Ich bin an diesem Geschäft vor 
Jahren so oft auf meinem Weg zur Schule vorbeigegangen und 
doch fiel mir nicht mal mehr sein Name ein (er hieß übrigens 
Breidbach).
.EndeTextBlock
```
Dieser Textblock wird folgendermaßen ausgegeben:

Die Idee zu den Rottweiler Bildern kam mir, als mir der Name eines Schreibwarenhändlers in der Waldtorstraße nicht mehr einfallen wollte, Ich bin an diesem Geschäft vor Jahren so oft auf meinem Weg zur Schule vorbeigegangen und doch fiel mir nicht mal mehr sein Name ein (er hieß übrigens Breidbach).

*Abbildung: Wahl der Schriftfarbe*

Die Farbe selbst wird durch eine sechsstellige, hexadezimale Zeichenkette definiert. Die ersten beiden Ziffern definieren den *Rotanteil*, die mittleren beiden Ziffern den *Grünanteil* und die letzten beiden Ziffern definieren den *Blauanteil* der Farbe.

Beispiel:

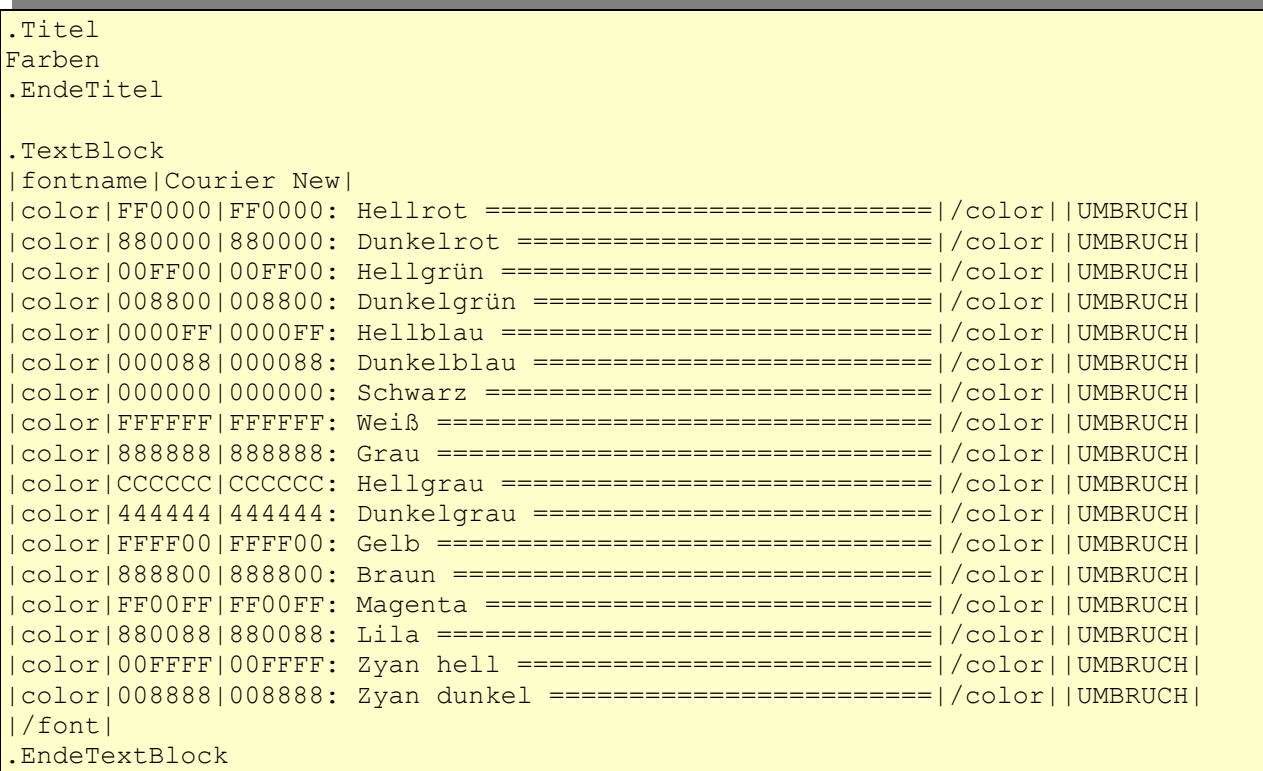

Dieser NLH-Code ergibt im Browser die folgende Ausgabe:

#### **Farben**

| FF0000: | Hellrot<br>=======================     |
|---------|----------------------------------------|
| 880000: | Dunkelrot<br>========================= |
| 00FF00: | Hellarün                               |
| 008800: | Dunkelgrün                             |
| 0000EF: | Hellblau                               |
| 000088: | Dunkelblau                             |
| 000000: | Schwarz                                |
|         |                                        |
| 888888: | Grau                                   |
| cccccc: | Hellgrau                               |
| 444444: | Dunkelgrau                             |
| FFFF00: | Gelb                                   |
| 888800: | <b>Braun</b>                           |
| FFOOFF: | Magenta                                |
| 880088: | Lila                                   |
| OOFFFF: | Zyan<br>hell                           |
| 008888: | Zyan<br>dunkel                         |

*Abbildung: Einige Schriftfarben*